## **Setting Up Alternate Content Paths**

A standard APM installation allocates all content files to **c:\APM\_FOLDERS\Packages**\, however, you can setup an alternate path (or paths) for the software to import this information. To do so, you will need to make modifications to the registry on the APM itself.

**Note:** Editing the registry can cause problems with your installation of Windows that may require complete re-installation. Please follow the steps exactly as given below to avoid any potential problems.

Inside the registry, access **HKEY\_CURRENT\_USER\SOFTWARE\Lucidiom\APM**, then create a new Key named Package, and then a Key within that Key named SearchPaths. When you click on the last folder name, the bottom of the screen should read as

## **My Computer\HKEY\_CURRENT\_USER\SOFTWARE\Lucidiom\APM\Package\SearchPaths**

Next, you'll need to create string values for each of your paths.

These can be any UNC folder path or a mapped network drive path, provided the necessary permissions to access the folder are present.

## **[ HKEY\_CURRENT\_USER\SOFTWARE\Lucidiom\APM\Package\SearchPaths ]**

- **"1"="D:\Luci Content\Folio Content"**
- **"2"="D:\Extra Gift Templates"**
- **"3"="K:\TestGifts\mugs\"**

Δ

**"4"=" \\DianeComp\TestTemplates\ "**

## **Network paths as a Repository**

If you are using a network path, as in example "4", you will need to make sure the APM has full network access such that the system does not require a login to access the folder. Please keep in mind that loading content may take longer if the files have to traverse across a network, so it is recommended that the files remain on a local hard drive or a USB drive directly attached to the system.

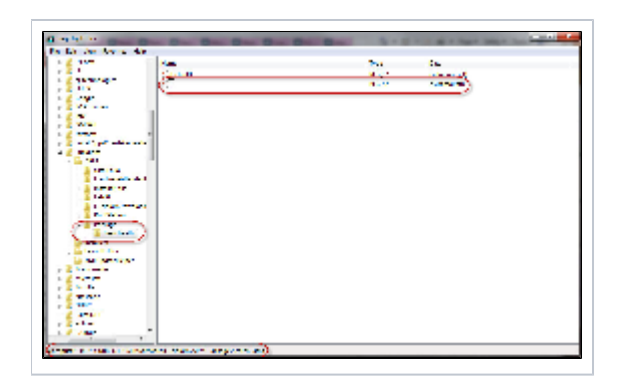